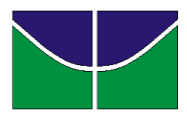

**Universidade de Brasília Instituto de Ciências Biológicas Programa de Pós-Graduação em Botânica**

# **Edital N<sup>o</sup> 01/2023 – Instruções para acesso e realização das etapas do processo de seleção para os cursos de Mestrado e Doutorado do PPG Botânica – UnB**

# **ATENÇÃO: ler antes do dia das provas!**

**Fiquem atentos aos horários das provas – Leiam os editais**

Brasília, DF Julho de 2023

### **ATENÇÃO: ler antes do dia das provas!**

#### **1. Apresentação**

Este manual apresenta instruções para acesso ao ambiente virtual onde serão realizadas as etapas da seleção do PPG-Botânica da UnB, Edital Nº 01/2023. Todas as avaliações serão realizadas de modo remoto. Conforme o Edital prevê no item 4.1 item a "**O PPGBOT não se responsabiliza por falhas de conexão de Internet dos candidatos, durante a realização das provas."**

#### **2. Instruções para realização da seleção**

A prova será fiscalizada por meio de uma sala virtual do Teams. Se não tiver o Teams instalado no seu computador, baixe o mesmo com antecedência. Indicamos o site da Microsoft para baixar:

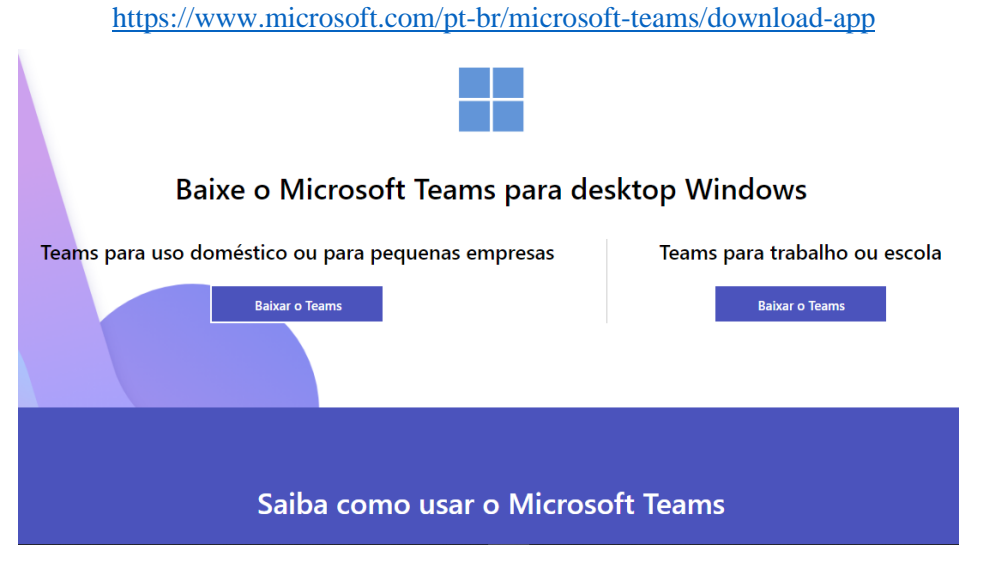

**Figura 1**. Página para baixar o Teams com antecedência.

#### **3. Acesso a prova**

A prova será realizada online através do formulário FORMs. O link de acesso ao formulário será disponibilizado no dia da prova através do e-mail informado na ficha de inscrição.

#### **4. Manhã do dia 14/07/2023 - Prova de Botânica - Mestrado**

No dia 14/07/2023, às 8h30min, acesse o link abaixo (só candidatos ao Mestrado) para entrar na sala do Teams onde será realizada a prova.

[https://teams.microsoft.com/l/meetup-join/19%3a0RTV7tI6n4oRiP7ec-](https://teams.microsoft.com/l/meetup-join/19%3a0RTV7tI6n4oRiP7ec-Jwk51B59DnknzsKpCv4QcOcx81%40thread.tacv2/1689011649973?context=%7b%22Tid%22%3a%22ec359ba1-630b-4d2b-b833-c8e6d48f8059%22%2c%22Oid%22%3a%228413e6fa-7232-4754-ac08-9ecf44b3158f%22%7d)[Jwk51B59DnknzsKpCv4QcOcx81%40thread.tacv2/1689011649973?context=%7b%22Tid%22%3a](https://teams.microsoft.com/l/meetup-join/19%3a0RTV7tI6n4oRiP7ec-Jwk51B59DnknzsKpCv4QcOcx81%40thread.tacv2/1689011649973?context=%7b%22Tid%22%3a%22ec359ba1-630b-4d2b-b833-c8e6d48f8059%22%2c%22Oid%22%3a%228413e6fa-7232-4754-ac08-9ecf44b3158f%22%7d) [%22ec359ba1-630b-4d2b-b833-c8e6d48f8059%22%2c%22Oid%22%3a%228413e6fa-7232-4754](https://teams.microsoft.com/l/meetup-join/19%3a0RTV7tI6n4oRiP7ec-Jwk51B59DnknzsKpCv4QcOcx81%40thread.tacv2/1689011649973?context=%7b%22Tid%22%3a%22ec359ba1-630b-4d2b-b833-c8e6d48f8059%22%2c%22Oid%22%3a%228413e6fa-7232-4754-ac08-9ecf44b3158f%22%7d) [ac08-9ecf44b3158f%22%7d](https://teams.microsoft.com/l/meetup-join/19%3a0RTV7tI6n4oRiP7ec-Jwk51B59DnknzsKpCv4QcOcx81%40thread.tacv2/1689011649973?context=%7b%22Tid%22%3a%22ec359ba1-630b-4d2b-b833-c8e6d48f8059%22%2c%22Oid%22%3a%228413e6fa-7232-4754-ac08-9ecf44b3158f%22%7d)

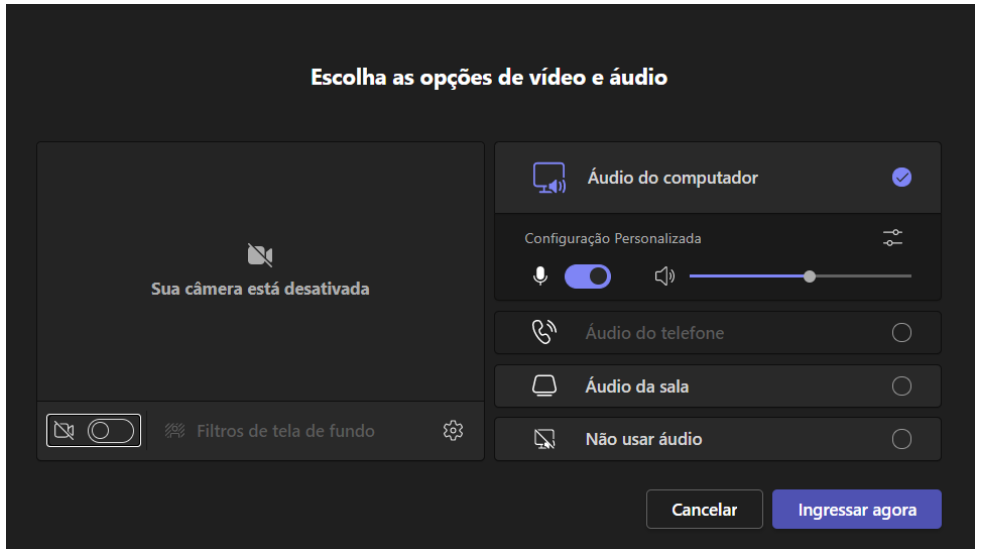

**Figura 2.** Indicação de como entrar na sala de reunião para conferência dos documentos dos candidatos. NÃO clique em entrar apenas como ouvinte.

Ao abrir a sala, clique no microfone para fechá-lo (fechado, fica com um risco em cima) e clique na câmara para deixá-la aberta (câmera sem risco), tal como mostra a Figura 3.

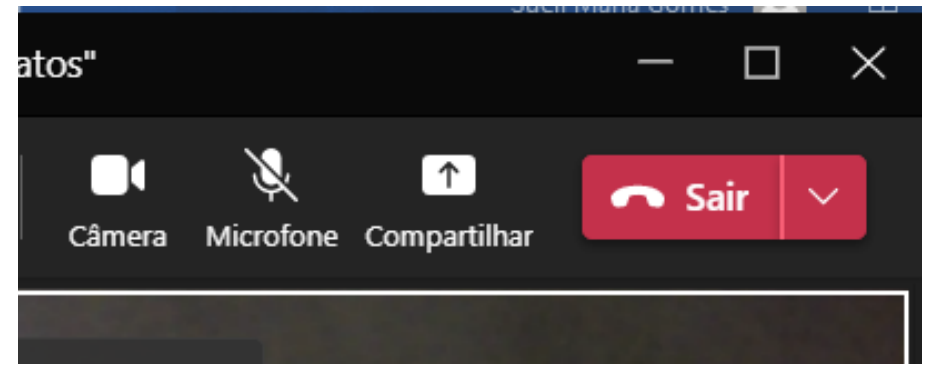

**Figura 3.** Indicação de como deve ficar a câmera aberta e o microfone fechado, durante a reunião virtual.

**Importante 1:** Manter a câmera de vídeo ligada e o microfone fechado durante a realização da prova, para que a sua fiscalização. Toda a prova será gravada.

**Importante 2:** Apresentar um documento de identidade com foto contendo seu CPF para a Comissão de Seleção atestar sua presença no Processo Seletivo.

**Importante 3:** Conforme consta no Edital, é de responsabilidade do candidato garantir todas as condições e equipamentos necessários para todas as etapas da seleção.

Após o término da prova, clicar em Sair (parte vermelha na Figura 3 acima) para sair do Teams.

Esta sala virtual é para identificação dos candidatos e fiscalização das provas.

### **5. Tarde do dia 14/07/2023 - Prova de Inglês - Mestrado e Doutorado**

No dia 14/07/2023, às 14h, acesse o link abaixo (candidatos ao Mestrado e Doutorado).

[https://teams.microsoft.com/l/meetup-join/19%3a0RTV7tI6n4oRiP7ec-](https://teams.microsoft.com/l/meetup-join/19%3a0RTV7tI6n4oRiP7ec-Jwk51B59DnknzsKpCv4QcOcx81%40thread.tacv2/1689011995358?context=%7b%22Tid%22%3a%22ec359ba1-630b-4d2b-b833-c8e6d48f8059%22%2c%22Oid%22%3a%228413e6fa-7232-4754-ac08-9ecf44b3158f%22%7d)[Jwk51B59DnknzsKpCv4QcOcx81%40thread.tacv2/1689011995358?context=%7b%22Tid%22%3a](https://teams.microsoft.com/l/meetup-join/19%3a0RTV7tI6n4oRiP7ec-Jwk51B59DnknzsKpCv4QcOcx81%40thread.tacv2/1689011995358?context=%7b%22Tid%22%3a%22ec359ba1-630b-4d2b-b833-c8e6d48f8059%22%2c%22Oid%22%3a%228413e6fa-7232-4754-ac08-9ecf44b3158f%22%7d) [%22ec359ba1-630b-4d2b-b833-c8e6d48f8059%22%2c%22Oid%22%3a%228413e6fa-7232-4754](https://teams.microsoft.com/l/meetup-join/19%3a0RTV7tI6n4oRiP7ec-Jwk51B59DnknzsKpCv4QcOcx81%40thread.tacv2/1689011995358?context=%7b%22Tid%22%3a%22ec359ba1-630b-4d2b-b833-c8e6d48f8059%22%2c%22Oid%22%3a%228413e6fa-7232-4754-ac08-9ecf44b3158f%22%7d) [ac08-9ecf44b3158f%22%7d](https://teams.microsoft.com/l/meetup-join/19%3a0RTV7tI6n4oRiP7ec-Jwk51B59DnknzsKpCv4QcOcx81%40thread.tacv2/1689011995358?context=%7b%22Tid%22%3a%22ec359ba1-630b-4d2b-b833-c8e6d48f8059%22%2c%22Oid%22%3a%228413e6fa-7232-4754-ac08-9ecf44b3158f%22%7d)

Durante a reunião no Teams siga as instruções descritas no item anterior

Boa prova!!

*Comissão de Seleção do PPGBOT*